# **Σύστημα Πλοήγησης Αυτοκινήτου**

**ΑΠΛΟ ΒΙΒΛΙΟ ΟΔΗΓΙΩΝ**

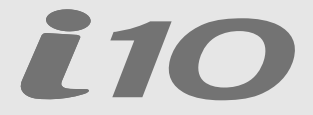

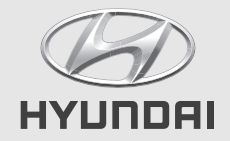

## **Προφυλάξεις για την ασφάλεια**

x

## **Σημειώσεις ασφαλείας**

**ΠΡΟΣΟΧΗ ΚΙΝΔΥΝΟΣ ΗΛΕΚΤΡΟ-ΠΛΗΞΙΑΣ ΜΗΝ ΑΝΟΙΓΕΤΕ**

**ΠΡΟΣΟΧΗ:** ΓΙΑ ΝΑ ΜΕΙΩΘΕΙ Ο ΚΙΝΔΥΝΟΣ ΗΛΕΚΤΡΟΠΛΗΞΙΑΣ, ΜΗΝ ΑΝΟΙΓΕΤΕ ΤΟ ΚΑΛΥΜΜΑ (Ή ΤΟ ΠΙΣΩ ΜΕΡΟΣ). ΔΕΝ ΥΠΑΡΧΟΥΝ ΑΝΤΑΛΛΑΚΤΙΚΑ ΣΥΝΤΗΡΟΥΜΕΝΑ ΑΠΟ ΤΟΝ ΧΡΗΣΤΗ ΣΤΟ ΕΣΩΤΕΡΙΚΟ. ΑΠΕΥΘΥΝΘΕΙΤΕ ΓΙΑ ΤΗΝ ΕΠΙΣΚΕΥΗ ΣΕ ΕΞΕΙΔΙΚΕΥΜΕΝΟ ΠΡΟΣΩΠΙΚΟ ΤΟΥ SERVICE.

Το σύμβολο της αστραπής με το βέλος μέσα σε ένα ισόπλευρο τρίγωνο έχει σκοπό να προειδοποιήσει τον χρήστη για την παρουσία μίας επικίνδυνης τάσης χωρίς μόνωση μέσα στο περίβλημα του προϊόντος, η οποία είναι επαρκούς μεγέθους ώστε να αποτελεί έναν κίνδυνο ηλεκτροπληξίας.

Το θαυμαστικό μέσα σε ένα ισόπλευρο τρίγωνο έχει σκοπό να προειδοποιήσει τον χρήστη για την παρουσία σημαντικών οδηγιών λειτουργίας και συντήρησης (εργασιών) μέσα στην βιβλιογραφία που συνοδεύει τη συσκευή.

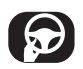

Χρησιμοποιείτε το όχημα πάντοτε με ασφαλή τρόπο. Μην αποσπάτε την προσοχή σας από το αυτοκίνητο ενώ οδηγείτε και να έχετε πάντοτε την πλήρη επίγνωση όλων των συνθηκών οδήγησης. Μην αλλάζετε ρυθμίσεις ή τυχόν λειτουργίες. Σταθμεύετε στην άκρη του δρόμου με έναν ασφαλή και νόμιμο τρόπο πριν επιχειρήσετε να κάνετε τέτοιες εργασίες.

Για να προάγεται η ασφάλεια, ορισμένες λειτουργίες είναι απενεργοποιημένες, εκτός και αν είναι δεμένο το χειρόφρενο.

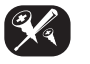

Για να μειωθεί ο κίνδυνος ηλεκτροπληξίας, μην αφαιρείτε το κάλυμμα στο πίσω μέρος αυτού του προϊόντος. Δεν υπάρχουν ανταλλακτικά συντηρούμενα από τον χρήστη στο εσωτερικό. Απευθυνθείτε για την επισκευή σε εξειδικευμένο προσωπικό του service.

Για να μειωθεί ο κίνδυνος πυρκαγιάς ή ηλεκτροπληξίας, μην εκθέτετε το προϊόν αυτό σε σταγόνες ή πιτσίλισμα νερού, σε βροχή ή σε υγρασία.

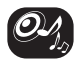

Όταν οδηγείτε το αυτοκίνητό σας, φροντίζετε να διατηρείτε την ένταση αρκετά χαμηλά ώστε να σας επιτρέπει να ακούτε τους ήχους που έρχονται από το εξωτερικό.

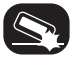

Μην σας πέσει κάτω και αποφύγετε δυνατές κρούσεις οποιαδήποτε στιγμή.

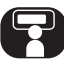

Ο οδηγός δεν πρέπει να παρακολουθεί την οθόνη ενώ οδηγεί. Εάν ο οδηγός παρακολουθεί την οθόνη ενώ οδηγεί, αυτό μπορεί να οδηγήσει σε απροσεξία και να προκαλέσει ένα ατύχημα.

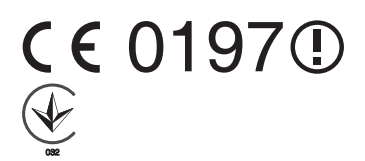

## Πίνακας περιεχομένων

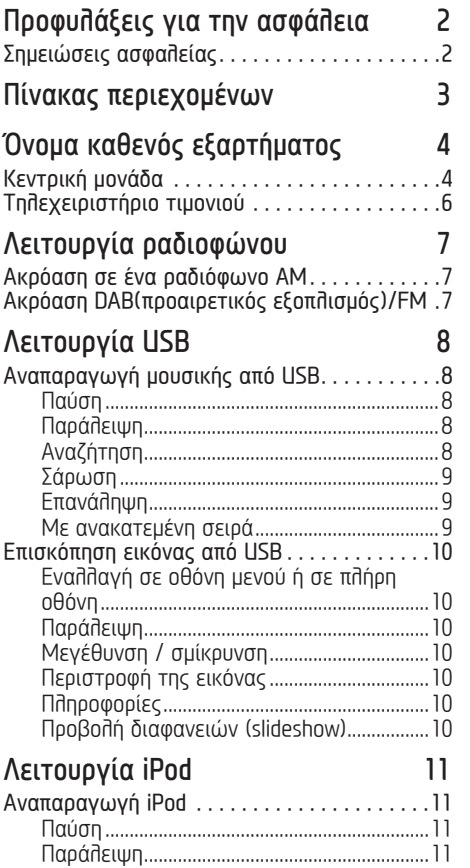

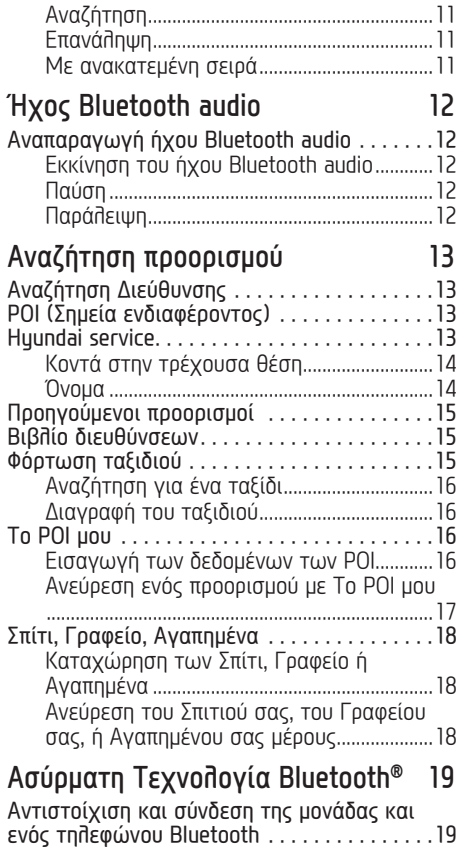

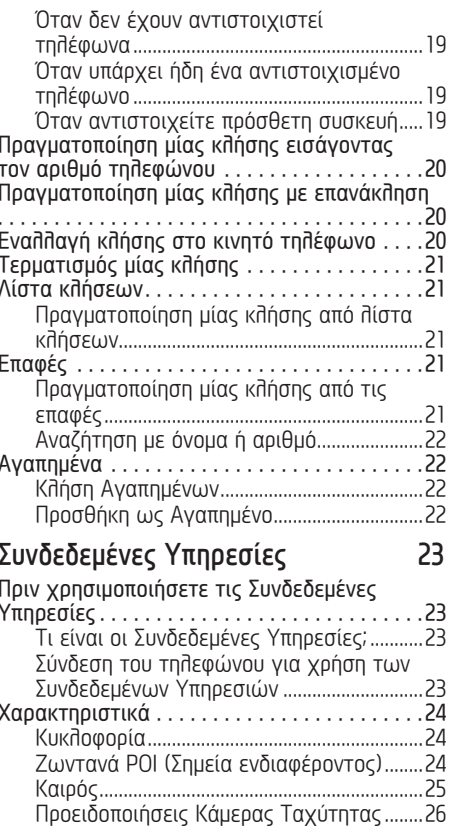

## **Όνομα καθενός εξαρτήματος**

## **Κεντρική μονάδα**

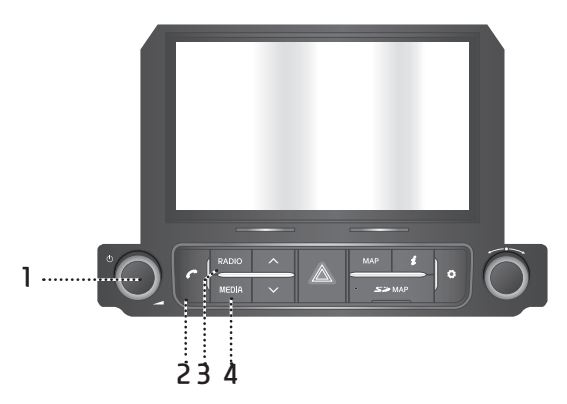

### **1.** • **Mπουτόν**

#### - Power on

Πιέστε το μπουτόν αυτό σε κατάσταση OFF του συστήματος.

- Power off Πιέστε και κρατήστε το μπουτόν αυτό σε

κατάσταση power ON.

#### • **Κουμπί ελέγχου της έντασης ( )**

Περιστρέψτε δεξιόστροφα ή αριστερόστροφα για να ελέγξετε την ένταση.

#### • **AV on/off**

Πιέστε τον μπουτόν αυτό για να ανοίξετε ή να κλείσετε το AV σε κατάσταση power ON.

### **2.** M**πουτόν**

Πιέστε για να χειριστείτε τη λειτουργία Hands-Free του Bluetooth.

### **3. Μπουτόν RADIO**

Επιστρέφει στην τελευταία λειτουργία ραδιοφώνου που έπαιζε (DAB(προαιρετικός εξοπλισμός)/FM, AM).

#### **4. Μπουτόν MEDIA**

Εάν η πηγή του αναπαραγόμενου μέσου είναι μία εκτός από DAB(προαιρετικός εξοπλισμός)/ FM ή AM, πηγαίνει στην αντίστοιχη οθόνη. Εάν οι πηγές του αναπαραγόμενου μέσου είναι περισσότερες από δύο, πηγαίνει στην οθόνη των μέσων [Media] από την οποία μπορείτε να επιλέξετε μία πηγή μέσου. ([USB Μουσική]/ [USB Εικόνα]/ [iPod]/ [Apple CarPlay]/ [AUX]/ [Bluetooth Audio]/ [Android Audio])

## **Όνομα καθενός εξαρτήματος**

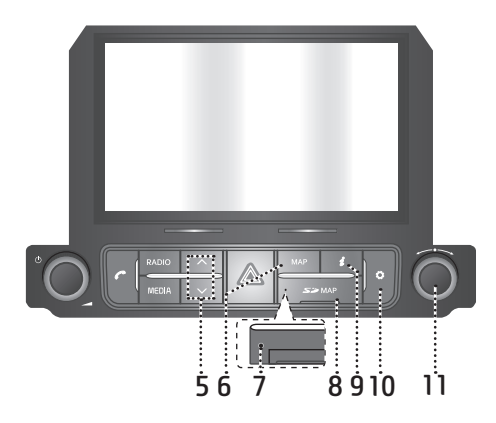

### **5. Mπουτόν**

- Όταν πιέζεται σύντομα (λινότερο από 0,8 sec.)
- Λειτουργία AM: παίζει την προηγούμενη/ επόμενη διαθέσιμη συχνότητα.
- Λειτουργία DAB (προαιρετικός εξοπλισμός)/ FM: παίζει τον προηγούμενο/επόμενο διαθέσιμο σταθμό που υπάρχει μέσα στο μενού [List] (Λίστα). (Εάν δεν υπάρχει κανένας ή υπάρχει ένας σταθμός στο μενού [List] (Λίστα) εκτελείται η λειτουργία "Auto tuning" (Αυτόματος συντονισμός.)
- Λειτουργία MEDIA: παίζει το προηγούμενο/ επόμενο αρχείο.
- Όταν πιέζεται και κρατιέται (0,8 sec. ή περισσότερο)
- Λειτουργία AM: παίζει την προηγούμενη/ επόμενη διαθέσιμη συχνότητα.
- Λειτουργία DAB (προαιρετικός εξοπλισμός)/ FM: παίζει τον προηγούμενο/επόμενο διαθέσιμο σταθμό που υπάρχει μέσα στο μενού [List] (Λίστα).
- Λειτουργία MEDIA: πηγαίνει σε γρήγορη μετάβαση προς τα πίσω ή προς τα εμπρός το αρχείο.

#### **6. Μπουτόν MAP (ΧΑΡΤΗΣ)**

- Πιέστε για να εμφανίσετε την οθόνη του χάρτη της τρέχουσας τοποθεσίας.
- Πιέστε για να επαναλάβετε την φωνητική καθοδήγηση στην οθόνη του χάρτη.

#### **7. Οπή μηδενισμού**

Πιέστε με ένα λεπτό αντικείμενο για να μηδενίσετε την μονάδα όταν αυτή δεν λειτουργεί κανονικά.

#### **8. Κάλυμμα για την προστασία της κάρτας SD (υποδοχή εισαγωγής κάρτας SD)**

Εισάγετε την κάρτα SD μέσα στην υποδοχή.

### **9. Mπουτόν**

Πιέστε για να ελέγξετε τις πληροφορίες σχετικά με την [Traffic] (Κυκλοφορία), [Live POI] (Ζωντανό Σημείο Ενδιαφέροντος) και [Weather] (Καιρός).

### **10. Mπουτόν**

Πιέστε για να μεταβείτε στο μενού [Settings] (Ρυθμίσεις).

#### 11. Μπουτόν **<sup>•</sup>**

- Λειτουργία AM: περιστρέψτε αριστερά/δεξιά για να συντονίσετε χειροκίνητα.
- Λειτουργία DAB (προαιρετικός εξοπλισμός)/FM: περιστρέψτε αριστερά/δεξιά για να αναζητήσετε έναν σταθμό που επιθυμείτε και κατόπιν πιέστε το.
- Λειτουργία MEDIA (εκτός από Bluetooth, AUX, Apple CarPlay και Android Auto): περιστρέψτε αριστερά/δεξιά για να αναζητήσετε ένα αρχείο που επιθυμείτε και κατόπιν πιέστε το.
- Λειτουργία πλοήγησης: περιστρέψτε προς τα αριστερά/δεξιά για να αλλάξετε την κλίμακα του χάρτη επάνω στην οθόνη του χάρτη.

## **Όνομα καθενός εξαρτήματος**

## **Τηλεχειριστήριο τιμονιού**

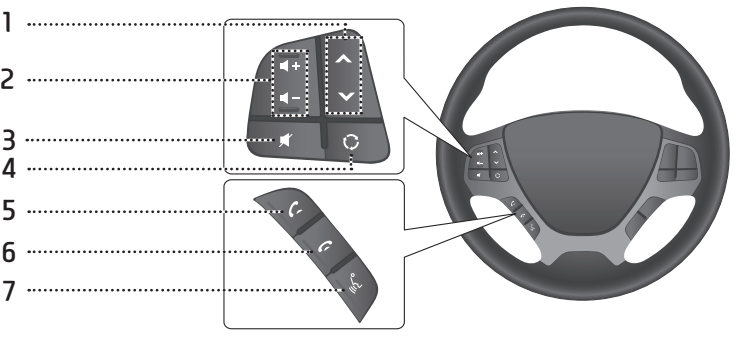

### **1. Mπουτόν**

- Όταν πιέζεται σύντομα (λινότερο από 0,8 sec.)
	- Λειτουργία Ραδιοφώνου (DAB(προαιρετικός εξοπλισμός)/FM, AM) : παίζει τα προηγούμενα/επόμενα αγαπημένα.
	- Λειτουργία MEDIA: παίζει το προηγούμενο/ επόμενο αρχείο.
- Όταν πιέζεται και κρατιέται (0,8 sec. ή περισσότερο)
	- Λειτουργία AM: παίζει την προηγούμενη/ επόμενη διαθέσιμη συχνότητα.
	- Λειτουργία DAB(προαιρετικός εξοπλισμός)/ FM: παίζει τα προηγούμενα/επόμενα αγαπημένα.
	- Λειτουργία MEDIA: πηγαίνει σε γρήγορη μετάβαση προς τα πίσω ή προς τα εμπρός το αρχείο.

### **2. Μπουτόν έντασης ( / )**

Αυξάνει ή μειώνει το επίπεδο της έντασης.

**3. Mπουτόν** 

Πιέστε για να κάνετε σίγαση στον ήχο.

- **4. Mπουτόν** 
	- Κάθε φορά που πιέζεται αυτό το μπουτόν, αλλάζει η λειτουργία του Ραδιοφώνου ή των Μέσων.
	- Εάν δεν είναι συνδεδεμένα τα μέσα, οι αντίστοιχες λειτουργίες θα είναι απενεργοποιημένες.
- **5. Mπουτόν**

Πιέστε για να χειριστείτε τη λειτουργία Hands-Free του Bluetooth.

• Πιέστε για να αποδεχθείτε μία κλήση.

- Πιέστε για να κάνετε μία κλήση από τις τελευταίες κλήσεις.
- Πιέστε και κρατήστε για επανάκληση.

### **6. Mπουτόν**

- Πιέστε για να τερματίσετε μια κλήση κατά τη διάρκεια μίας κλήσης.
- Πιέστε για να απορρίψετε την κλήση στην οθόνη της εισερχόμενης κλήσης.

### **7. Mπουτόν**

Πιέστε για να αλλάξετε σε λειτουργία αναγνώρισης της φωνής όταν είναι συνδεδεμένο τηλέφωνο με λειτουργία που υποστηρίζει Android Auto/Apple CarPlay. Για να την ακυρώσετε, πιέστε το μπουτόν πάλι.

## **Λειτουργία ραδιοφώνου**

## **Ακρόαση σε ένα ραδιόφωνο AM**

- 1. Πιέστε "RADIO" στην κεντρική μονάδα.
- 2. Πιέστε το [AM] στην οθόνη.

Εμφανίζεται η οθόνη AM του πιο πρόσφατου σταθμού που ακούγατε.

### Σημείωση

Κάθε φορά που πιέζεται το μπουτόν "RADIO" στην κεντρική μονάδα, αλλάζει η λειτουργία με τη σειρά AM → DAB(προαιρετικός εξοπλισμός)/FM → AM.

3. **Αυτόματος συντονισμός:**

 $\Box$ ιέστε [  $\bigvee\bigwedge$  ] στην κεντρική μονάδα.

- Παίζει τον προηγούμενο/επόμενο διαθέσιμο σταθμό.

### **Χειροκίνητος συντονισμός:**

Περιστρέψτε " " (αριστερό-)δεξιόστροφα.

- Η συχνότητα κινείται επάνω κάτω αντίστοιχα.

### **Συντονισμός αγαπημένων:**

Πιέστε [Favourites] (Αγαπημένα). Πιέστε τους αριθμούς των αγαπημένων του σταθμού εκπομπής που επιθυμείτε.

## **Ακρόαση DAB (προαιρετικός εξοπλισμός)/FM**

- 1. Πιέστε "RADIO" στην κεντρική μονάδα.
- 2. Πιέστε [DAB/FM] ή [FM] στην οθόνη.

Εμφανίζεται η οθόνη DAB(προαιρετικός εξοπλισμός)/FM του πιο πρόσφατου σταθμού που ακουγόταν.

### Σημείωση

Κάθε φορά που πιέζεται το μπουτόν "RADIO" στην κεντρική μονάδα, αλλάζει η λειτουργία με τη σειρά DAB(προαιρετικός εξοπλισμός)/FM → AM → DAB(προαιρετικός εξοπλισμός)/FM.

- 3. **Αυτόματος συντονισμός (Όταν δεν υπάρχει κανένας ή υπάρχει ένας σταθμός στο μενού [List] (Λίστα):**
	- Πιέστε το [  $\vee$ /  $\wedge$  ] στην κεντρική μονάδα.
	- Παίζει τον προηγούμενο/επόμενο διαθέσιμο σταθμό.

#### **Λίστα συντονισμού (Όταν υπάρχουν δύο ή περισσότεροι σταθμοί στο μενού [List] (Λίστα):**

- $\cdot$  Πιέστε το  $\lceil \vee / \wedge \rceil$  στην κεντρική μονάδα.
- Παίζει τον προηγούμενο/επόμενο διαθέσιμο σταθμό

που υπάρχει μέσα στο μενού [List] (Λίστα).

#### **Χειροκίνητος συντονισμός:**

• Στη λειτουργία FM, πιέστε [Menu] > [Manual tune FM].

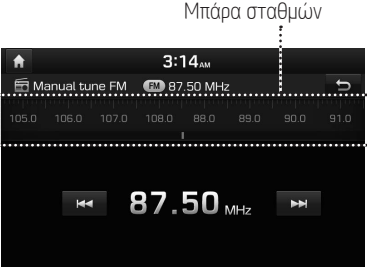

- Τραβήξτε την μπάρα των σταθμών προς τα αριστερά/δεξιά για να βρείτε τον ραδιοφωνικό σταθμό που θέλετε.
- Πιέστε [144 / ΣΕΙ].
- Περιστρέψτε το " " προς τα αριστερά/δεξιά και κατόπιν πατήστε το όταν ο σταθμός που επιθυμείτε εμφανίζεται με τονισμένο χρώμα.

### **Αγαπημένα:**

- Πιέστε [Favourites] (Αγαπημένα). Πιέστε τους αριθμούς των αγαπημένων του σταθμού εκπομπής που επιθυμείτε.
- Πιέστε [ $\Lambda$ /V ] επάνω στο τηλεχειριστήριο του τιμονιού.

## **Αναπαραγωγή μουσικής από USB**

Μπορείτε να αναπαράγετε αρχεία μουσικής που είναι αποθηκευμένα μέσα σε μία συσκευή μνήμης USB.

Συνδέστε μία συσκευή USB στη θύρα USB και η αναπαραγωγή ξεκινά αυτόματα.

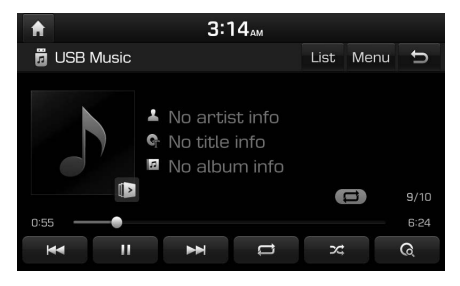

## **Παράλειψη**

Μπορείτε να αναπαράγετε το προηγούμενο ή το επόμενο αρχείο.

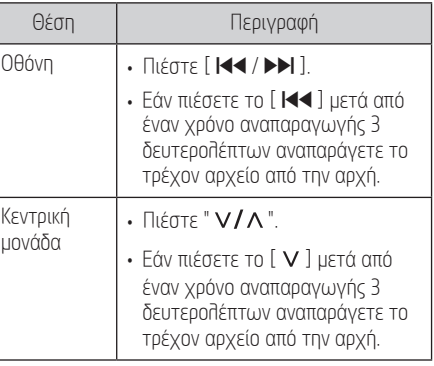

## **Αναζήτηση**

Μπορείτε να κάνετε γρήγορη μετάβαση προς τα πίσω/ εμπρός σε ένα συγκεκριμένο σημείο ενός αρχείου.

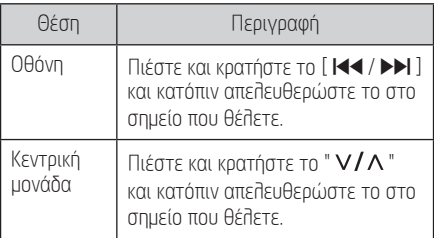

### Σημείωση

Για να αναπαράγετε μουσική από USB ενώ παίζει μία διαφορετική πηγή, πιέστε [MEDIA] > [USB Music].

## **Παύση**

Μπορείτε να κάνετε παύση σε ένα αρχείο που αναπαράγεται.

Πιέστε [;] κατά την διάρκεια της αναπαραγωγής.

Πιέστε [4] για να το αναπαράγετε πάλι.

## **Λειτουργία USB**

## **Σάρωση**

Η λειτουργία αυτή αναπαράγει τα 10 πρώτα δευτερόλεπτα του καθενός τραγουδιού μέσα από τον κατάλογο του μέσου σαν μία προεπισκόπηση.

**Πιέστε [ @ ].** 

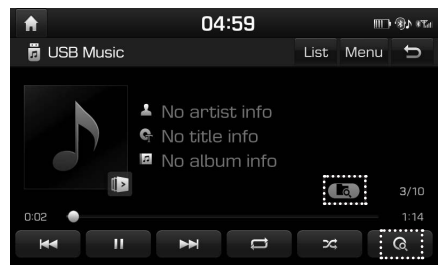

- 2. Επιλέξτε την επιθυμητή λειτουργία πιέζοντας το [  $\odot$  ] επαναλαμβανόμενα.
	- [  $\boxed{6}$  ]: Αναπαράγει τα 10 πρώτα δευτερόλεπτα του καθενός τραγουδιού.
	- [ ]: Αναπαράγει τα 10 πρώτα δευτερόλεπτα του καθενός τραγουδιού μέσα στον τρέχοντα φάκελο.
	- [ $\square$ ]: Αναπαράνει όλα τα αρχεία διαδοχικά.
	- [  $\epsilon$  ]: Αναπαράγει τα 10 πρώτα δευτερόλεπτα του καθενός τραγουδιού μέσα στα [Artist], [Song], ή [Album].

## **Επανάληψη**

Αυτή η λειτουργία παρέχει τη δυνατότητα αναπαραγωγής ενός σετ αρχείων επαναλαμβανόμενα.

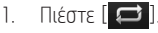

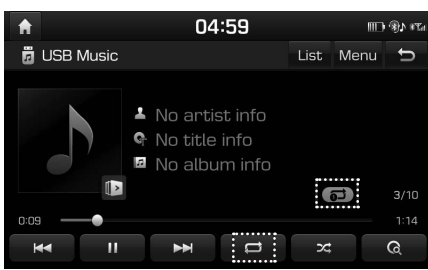

- 2. Επιλέξτε την επιθυμητή λειτουργία πιέζοντας το [ ] επαναλαμβανόμενα.
	- [ $\Box$ ]: Αναπαράγει όλα τα αρχεία διαδοχικά.
	- [  $\Box$ ]: Επαναλαμβάνει όλα τα αρχεία μέσα στον τρέχοντα φάκελο.
	- [ $\Box$ ]: Επαναλαμβάνει το τρέχον αρχείο, μόνο.
	- [ ]: Αναπαράγει τα αρχεία διαδοχικά μέσα στα [Artist], [Song], ή [Album].

### **Με ανακατεμένη σειρά**

Αναπαραγωγή αρχείων με τυχαία σειρά.

1. Πιέστε [ 23 ].

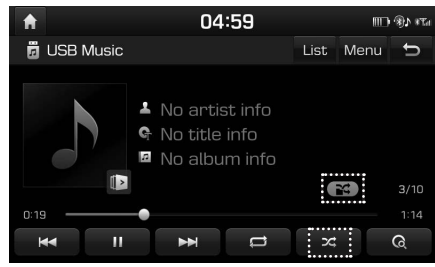

- 2. Επιλέξτε την επιθυμητή λειτουργία πιέζοντας το [  $\geq$  ] επαναλαμβανόμενα.
	- $\cdot$  [ $\sim$   $\sim$  ]: Αναπαράνει όλα τα αρχεία με τυχαία σειρά.
	- [  $\Box$ ]: Αναπαράνει όλα τα αρχεία μέσα στον τρέχοντα φάκελο με τυχαία σειρά.
	- [ $\Box$ ]: Αναπαράνει όλα τα αρχεία διαδοχικά.
	- [ ]: Αναπαράγει τα αρχεία διαδοχικά μέσα στα [Artist] (Καλλιτέχνης), [Song] (Τραγούδι), ή [Album] (Άλμπουμ).
	- [  $\left[\right]$ : Αναπαράγει όλα τα αρχεία με τυχαία σειρά μέσα στα [Artist], [Song], ή [Album].

## **Επισκόπηση εικόνας από USB**

Μπορείτε να δείτε αρχεία εικόνων που είναι αποθηκευμένα μέσα σε μία συσκευή μνήμης USB.

- 1. Συνδέστε μία συσκευή USB στη θύρα USB.
- 2. Πιέστε το [MEDIA] > [USB Image] (Εικόνα USB).

### Σημείωση

Εάν θέλετε να αφαιρέσετε το USB, αφαιρέστε το USB αφού επιλέξετε μία οποιαδήποτε άλλη λειτουργία.

### **Εναλλαγή σε οθόνη μενού ή σε πλήρη οθόνη**

Πιέστε την οθόνη επαναλαμβανόμενα.

(Εάν δεν υπάρξει ενέργεια στη λειτουργία της οθόνης του μενού για 10 δευτερόλεπτα, αυτή αλλάζει σε λειτουργία πλήρους οθόνης.)

## **Παράλειψη**

Μπορείτε να δείτε την προηγούμενη ή την επόμενη εικόνα σύροντας προς τα αριστερά/δεξιά.

(Εάν υπάρχει ένα αρχείο εικόνας που δεν υποστηρίζεται, η εικόνα αλλάζει αυτόματα κάθε 5 δευτερόλεπτα μέχρι να εμφανιστεί η κανονική εικόνα.)

## **Μεγέθυνση / σμίκρυνση**

Μπορείτε να μεγαλώσετε ή να μικρύνετε την εικόνα.

Πιέστε [  $\blacksquare$  ] μέσα στην οθόνη του μενού ή κτυπήστε ελαφρά δύο φορές την οθόνη γρήγορα.

## **Περιστροφή της εικόνας**

Μπορείτε να περιστρέψετε την εικόνα προς μία δεξιόστροφη κατεύθυνση.

Πιέστε [Rotate] (Περιστροφή) στην οθόνη του μενού επαναλαμβανόμενα.

## **Πληροφορίες**

Αυτό το μενού δείχνει το όνομα του αρχείου, το μέγεθος της εικόνας και τον τύπο του αρχείου της τρέχουσας εικόνας. Πιέστε [Info].

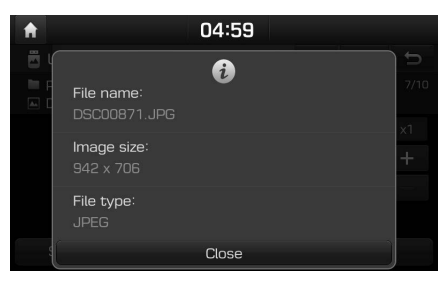

## **Προβολή διαφανειών (slideshow)**

Μπορείτε να ορίσετε το διάστημα της προβολής των διαφανειών. Η προβολή των διαφανειών αναπαράγεται σύμφωνα με το χρονικό διάστημα.

1. Πιέστε [Slideshow].

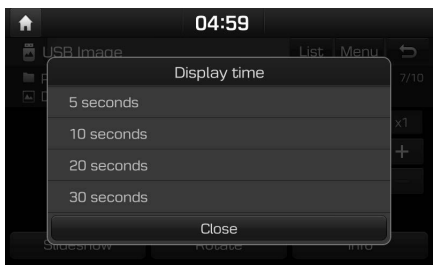

2. Επιλέξτε το διάστημα της προβολής των διαφανειών.

Η προβολή των διαφανειών αναπαράγεται.

### Σημειώσεις

- Πιέστε μία φορά την οθόνη για να σταματήσετε την προβολή των διαφανειών.
- Η προβολή των διαφανειών δεν διατίθεται κατά την οδήγηση.

(Εξαιτίας των κυκλοφοριακών κανονισμών, οι εικόνες διατίθενται μόνο όταν το αυτοκίνητο είναι σταθμευμένο.)

## **Λειτουργία iPod**

## **Αναπαραγωγή iPod**

- 1. Χρησιμοποιήστε ένα αποκλειστικό καλώδιο iPod για να συνδέσετε το iPod στο φις του USB.
- 2. Πιέστε [MEDIA].

Για να αναπαράγετε από iPod ενώ παίζει μία άλλη πηγή πιέστε [MEDIA] > [iPod].

## **Παύση**

Μπορείτε να κάνετε παύση σε ένα αρχείο που αναπαράγεται. Για λεπτομέρειες ανατρέξτε στη σελίδα 8 ("Παύση").

## **Παράλειψη**

Μπορείτε να αναπαράγετε το προηγούμενο ή το επόμενο αρχείο. Για λεπτομέρειες ανατρέξτε στη σελίδα 8 ("Παράλειψη").

## **Αναζήτηση**

Μπορείτε να κάνετε γρήγορη μετάβαση προς τα πίσω/ εμπρός σε ένα συγκεκριμένο σημείο ενός αρχείου. Για λεπτομέρειες ανατρέξτε στη σελίδα 8 ("Αναζήτηση").

## **Επανάληψη**

Αυτή η λειτουργία παρέχει τη δυνατότητα αναπαραγωγής ενός σετ αρχείων επαναλαμβανόμενα.

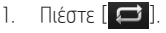

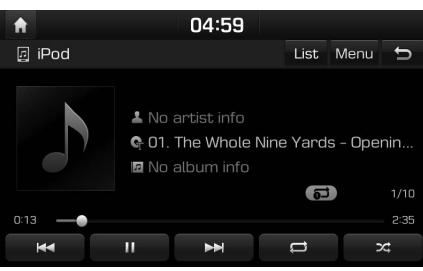

- 2. Επιλέξτε την επιθυμητή λειτουργία πιέζοντας το [ $\bigcirc$ ] επαναλαμβανόμενα.
	- ]: Αναπαράνει όλα τα αρχεία διαδοχικά.
	- [ $\Box$ ]: Επαναλαμβάνει το τρέχον αρχείο, μόνο.

### **Με ανακατεμένη σειρά**

Αναπαραγωγή αρχείων σε τυχαία σειρά:

1. Πιέστε [ 24 ].

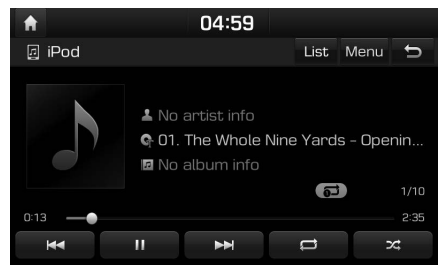

- 2. Επιλέξτε την επιθυμητή λειτουργία πιέζοντας το [  $\geq$  2 | επαναλαμβανόμενα.
	- $\cdot$  [ $\sim$   $\sim$  ]: Αναπαράνει όλα τα αρχεία με τυχαία σειρά.
	- [ $\Box$ ]: Αναπαράνει όλα τα αρχεία διαδοχικά.

## **Ήχος Bluetooth audio**

## **Αναπαραγωγή ήχου Bluetooth audio**

- Μουσική η οποία είναι αποθηκευμένη μέσα σε ένα κινητό τηλέφωνο μπορεί να αναπαραχθεί μέσω Bluetooth audio streaming.
- Ο ήχος Bluetooth audio μπορεί να αναπαραχθεί μόνο όταν έχει συνδεθεί ένα τηλέφωνο Bluetooth ή μία συσκευή ήχου Bluetooth audio. Για να αναπαράγετε ήχο Bluetooth audio, συνδέστε ένα τηλέφωνο Bluetooth στο σύστημα του αυτοκινήτου. Για περισσότερες πληροφορίες σχετικά με τη σύνδεση του Bluetooth, παρακαλούμε ανατρέξτε στο Βιβλίο Οδηγιών Χρήσης [Αντιστοίχιση και σύνδεση της μονάδας και ενός τηλεφώνου Bluetooth] στη σελίδα 19.
- Εάν αποσυνδεθεί το Bluetooth ενώ αναπαράγεται ήχος Bluetooth audio, η σύνδεση του ήχου θα διακοπεί.
- Η λειτουργία σύνδεσης ήχου (audio streaming) μπορεί να μην υποστηρίζεται σε μερικά κινητά τηλέφωνα. Μόνο μία λειτουργία μπορεί να χρησιμοποιείται ανά φορά, Δεν μπορείτε να χρησιμοποιείτε τη λειτουργία του Bluetooth hands-free και τη λειτουργία του ήχου Bluetooth audio την ίδια στιγμή. Για παράδειγμα, εάν αλλάξετε σε Bluetooth hands-free ενώ αναπαράγετε ήχο Bluetooth audio, η σύνδεση της μουσικής σταματά.
- Η αναπαραγωγή μουσικής από το αυτοκίνητο δεν είναι δυνατή όταν δεν υπάρχουν αποθηκευμένα αρχεία μουσικής μέσα στο κινητό τηλέφωνο.

### **Εκκίνηση του ήχου Bluetooth audio**

- 1. Συνδέστε τη συσκευή Bluetooth σας στην κεντρική μονάδα.
- 2. Πιέστε [MEDIA]. Εμφανίζεται η οθόνη Bluetooth audio.

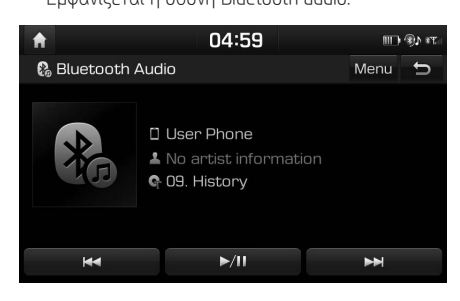

### Σημείωση

Για να αναπαράγετε ήχο Bluetooth audio ενώ παίζει μία άλλη πηγή πιέστε [MEDIA] > [Bluetooth Audio].

### **Παύση**

Πιέστε [  $\blacktriangleright$ /Π] κατά την διάρκεια της αναπαραγωγής.

Πιέστε [ ] για να το αναπαράγετε πάλι.

### Σημείωση

Αυτός ο μηχανισμός μπορεί να μην υποστηρίζεται σε κάποιες συσκευές Bluetooth.

## **Παράλειψη**

Μπορείτε να αναπαράγετε το προηγούμενο ή το επόμενο αρχείο.

Για λεπτομέρειες ανατρέξτε στη σελίδα 8 ("Παράλειψη").

### Σημείωση

Αυτός ο μηχανισμός μπορεί να μην υποστηρίζεται σε κάποιες συσκευές Bluetooth.

## **Αναζήτηση Διεύθυνσης**

Μπορείτε να βρείτε τον προορισμό αναζητώντας μία διεύθυνση.

1. Πιέστε [NAV] > [Address] (Διεύθυνση).

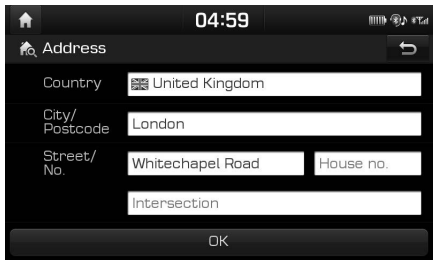

2. Εισάγετε το όνομα της Χώρας, την Πόλη/ Ταχυδρομικό Κώδικα, Νο./Οδού, αριθμό Σπιτιού ή Διασταύρωση που αντιστοιχεί στον επιθυμητό προορισμό.

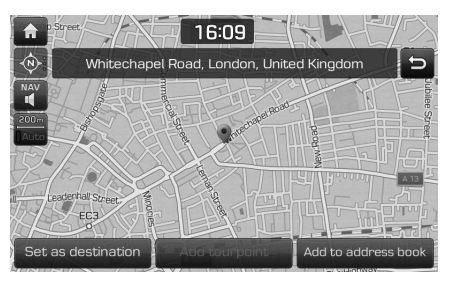

- 3. Πιέστε το [Set as destination] (Ορισμός ως προορισμός). Όταν έχει οριστεί μία διαδρομή, πιέστε [Change destination] (Αλλανή προορισμού).
- 4. Πιέστε [Start guidance] (Έναρξη της καθοδήγησης).

### Σημείωση

Ο προορισμός αποθηκεύεται στο μενού [Previous destinations] (Προηγούμενοι προορισμοί) αυτόματα. (Σελίδα 15)

## **POI (Σημεία ενδιαφέροντος)**

Μπορείτε να ορίσετε ένα POI ως προορισμό χρησιμοποιώντας διάφορες μεθόδους αναζήτησης. 1. Πιέστε [NAV] > [POI].

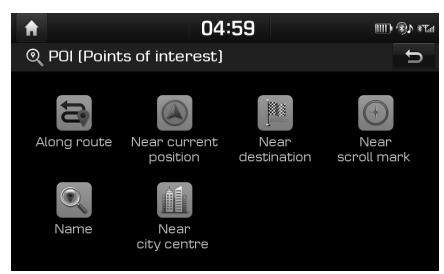

- 2. Πιέστε ελαφρά μία από τις μεθόδους αναζήτησης.
	- [Along route] (Κατά μήκος της διαδρομής): βρίσκει POI κατά μήκος της διαδρομής.
- [Near current position] (Κοντά στην τρέχουσα θέση): βρίσκει POI κοντά στην τρέχουσα θέση του αυτοκινήτου.
- [Near destination] (Κοντά στον προορισμό): βρίσκει POI κοντά σε επιλεγμένο προορισμό.
- [Near scroll mark] (Κοντά στο σημάδι κύλισης): Αναζήτηση των POI γύρω από τον τρέχοντα κέρσορα όταν γίνεται κύλιση του χάρτη.
- [Name] (Όνομα): βρίσκει POI ανά όνομα της εγκατάστασης.
- [Near city centre] (Κοντά στο κέντρο της πόλης): βρίσκει POI που βρίσκεται σε μία συγκεκριμένη πόλη.

## **Hyundai service**

Μπορείτε να ορίσετε τις εγκαταστάσεις των αντιπροσώπων της Hyundai ως προορισμό.

### **Κοντά στην τρέχουσα θέση**

Μπορείτε να αποκτήσετε αποτελέσματα αναζήτησης κοντά στην τρέχουσα θέση σας.

1. Πιέστε [NAV] > [Hyundai service] > [Near current position] (Κοντά στην τρέχουσα θέση).

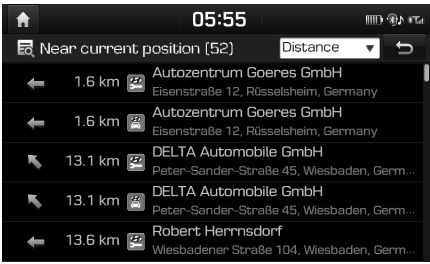

- Πιέστε [Distance] (Απόσταση), [Name] (Όνομα) ή [Category] (Κατηγορία) για να διαμορφώσετε τη λίστα με σειρά απόστασης, ονόματος ή κατηγορίας.
- 2. Πιέστε το επιθυμητό στοιχείο από τη λίστα.
- 3. Ακολουθήστε τα βήματα 3-4 του "Αναζήτηση Διεύθυνσης" στη σελίδα 13.

### **Όνομα**

Μπορείτε να αναζητήσετε αντιπροσώπους της Hyundai εισάγοντας το όνομά τους χρησιμοποιώντας το πληκτρολόγιο.

- 1. Πιέστε [NAV] > [Hyundai service] > [Name] (Όνομα).
- 2. Επιλέξτε την επιθυμητή χώρα.

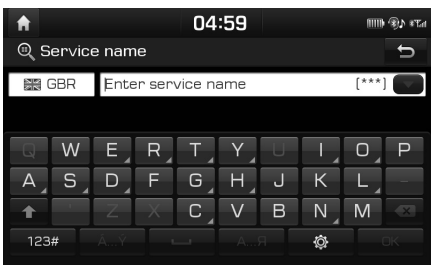

- 3. Εισάγετε το όνομα του αντιπροσώπου και πιέστε [ΟΚ].
- 4. Πιέστε το επιθυμητό στοιχείο από τη λίστα.
- 5. Ακολουθήστε τα βήματα 3-4 του "Αναζήτηση Διεύθυνσης" στη σελίδα 13.

### Σημείωση

Οι πληροφορίες για τις εγκαταστάσεις των αντιπροσώπων μπορεί να μην αντιστοιχούν με ένα αποτέλεσμα των πληροφοριών του χάρτη, επειδή η πληροφορία μπορεί να παρέχεται ενημερωμένη.

## **Συντεταγμένες**

Μπορείτε να βρείτε έναν προορισμό εισάγοντας τις συντεταγμένες του γεωγραφικού πλάτους και μήκους.

Υπάρχουν δύο τρόποι να κάνετε αναζήτηση με συντεταγμένες ([D.M.S] ή [Decimal] (Δεκαδικός)).

1. Πιέστε [NAV] > [Coordinates] (Συντεταγμένες).

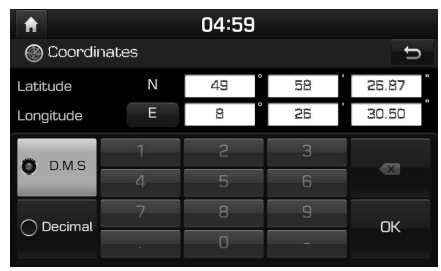

- 2. Πιέστε [D.M.S] ή [Decimal] (Δεκαδικός).
- 3. Εισάγετε τις συντεταγμένες και πιέστε [ΟΚ].
- 4. Ακολουθήστε τα βήματα 3-4 του "Αναζήτηση Διεύθυνσης" στη σελίδα 13.

## **Προηγούμενοι προορισμοί**

Μπορείτε να επιλέξετε μία από τις τοποθεσίες τις οποίες έχετε αναζητήσει προηγουμένως σαν έναν προορισμό, σημείο ταξιδιού και σημείο έναρξης.

1. Πιέστε [NAV] > [Previous destinations] (Προηγούμενοι προορισμοί).

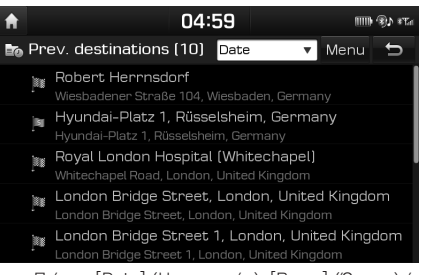

- Πιέστε [Date] (Ημερομηνία), [Name] (Όνομα) ή [Category] (Κατηγορία) για να διαμορφώσετε τη λίστα με σειρά ημερομηνίας, ονόματος ή κατηγορίας.
- Πιέστε [Menu] (Μενού) > [Delete] (Διαγραφή) για να διαγράψετε τους προηγούμενους προορισμούς. Επιλέξτε το στοιχείο που επιθυμείτε, κατόπιν πιέστε [Delete] (Διαγραφή) > [Yes] (Ναι).
	- [Mark all] (Μαρκάρισμα όλων): Μαρκάρει όλα τα στοιχεία.
	- [Unmark all] (Ξεμαρκάρισμα όλων): Ξεμαρκάρει όλα τα στοιχεία.
- 2. Πιέστε το επιθυμητό στοιχείο από τη λίστα.
- 3. Ακολουθήστε τα βήματα 3-4 του "Αναζήτηση Διεύθυνσης" στη σελίδα 13.

## **Βιβλίο διευθύνσεων**

Μπορείτε να επιλέξετε προορισμό από μία τοποθεσία που έχετε αποθηκεύσει στο μενού [Address book] (Βιβλίο διευθύνσεων). Για να εκμεταλλευτείτε πιο αποδοτικά τη λειτουργία αυτή, θα πρέπει εκ των προτέρων να έχετε αποθηκεύσει προορισμούς προς τους οποίους ταξιδεύετε συχνά. Πρώτα από όλα, αποθηκεύστε μέσα στο μενού [Address Book] (Βιβλίο Διευθύνσεων) μέσω της

λειτουργίας αναζήτησης προορισμού.

1. Πιέστε [NAV] > [Address book] (Βιβλίο διευθύνσεων).

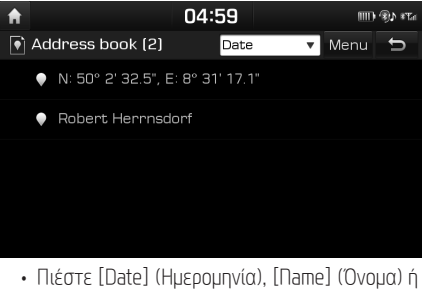

[Category] (Κατηγορία) για να διαμορφώσετε τη λίστα με σειρά ημερομηνίας, ονόματος ή κατηγορίας.

- 2. Πιέστε το επιθυμητό στοιχείο από τη λίστα.
- 3. Ακολουθήστε τα βήματα 3-4 του "Αναζήτηση Διεύθυνσης" στη σελίδα 13.

## **Φόρτωση διαδρομής ταξιδιού**

Αυτή η λειτουργία μπορεί να χρησιμοποιηθεί για να ορίσετε μία διαδρομή με διάφορα σημεία ταξιδιού.

Μπορείτε να βρείτε τον προορισμό προς μία τοποθεσία που έχετε αποθηκεύσει στο μενού [Load tour] (Φόρτωση ταξιδιού). Για να εκμεταλλευτείτε πιο αποδοτικά τη λειτουργία αυτή, θα πρέπει εκ των προτέρων να έχετε αποθηκεύσει προορισμούς προς τους οποίους ταξιδεύετε συχνά.

## **Αναζήτηση διαδρομής ταξιδιού**

1. Πιέστε [NAV] > [Load tour] (Φόρτωση ταξιδιού).

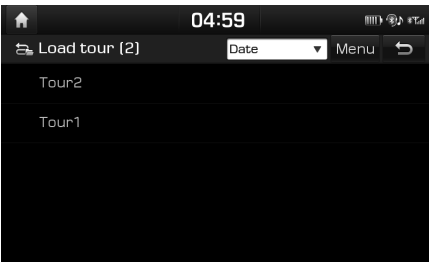

- Πιέστε [Date] (Ημερομηνία) ή [Name] (Όνομα) για να διαμορφώσετε τη λίστα με σειρά ημερομηνίας ή ονόματος.
- 2. Επιλέξτε το στοιχείο που επιθυμείτε.
- 3. Πιέστε [OK] > [Start guidance] (Έναρξη της καθοδήγησης).

## **Διαγραφή του ταξιδιού**

1. Πιέστε [Menu] > [Delete] (Διαγραφή) στη λίστα φόρτωσης ταξιδιού.

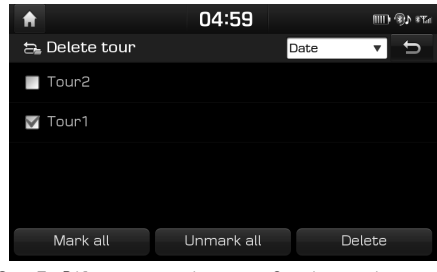

- 2. Επιλέξτε το στοιχείο που επιθυμείτε, κατόπιν πιέστε [Delete] (Διαγραφή) > [Yes] (Ναι).
	- Πιέστε [Date] (Ημερομηνία) ή [Name] (Όνομα) για να διαμορφώσετε τη λίστα με σειρά ημερομηνίας ή ονόματος.
	- [Mark all] (Μαρκάρισμα όλων): Μαρκάρει όλα τα στοιχεία.
	- [Unmark all] (Ξεμαρκάρισμα όλων): Ξεμαρκάρει όλα τα στοιχεία.

## **Το POI μου**

Η λειτουργία αυτή χρησιμοποιείται για να εισάγετε προσωπικά δεδομένα POI

που περιλαμβάνουν τις πληροφορίες του χάρτη (θέση, όνομα) που είναι αποθηκευμένα μέσα σε μία συσκευή μνήμης USB.

Μετά τα δεδομένα μπορούν να επιλεγούν ως προορισμός μέσω του μενού My POI (Το POI μου).

### Σημείωση

Υποστηριζόμενες τυποποιήσεις ομάδων POI

• Τυποποίηση ομάδας POI: ".kml"/ ".gpx"

### **Εισαγωγή των δεδομένων των POI**

- 1. Αποθηκεύστε το αρχείο του POI που περιλαμβάνει τις πληροφορίες του χάρτη (θέση, όνομα) από τον χάρτη του web μέσα στη συσκευή μνήμης USB.
- 2. Συνδέστε τη συσκευή USB στη θύρα USB.

3. Πιέστε [NAV] > [Mu POI] (Το POI μου) > [ $\blacktriangledown$ ]. Ή πιέστε  $[$   $\bullet$   $]$  > [Navigation] (Πλοήνηση) > [Mu data] (Τα δεδομένα μου) > [Import Mu POI from USB] (Εισαγωγή Του POI μου από USB).

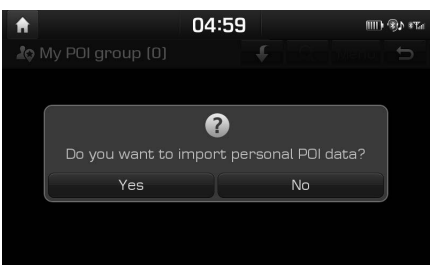

4. Πιέστε [Yes] (Ναι). Εμφανίζεται η λίστα των ομάδων POI.

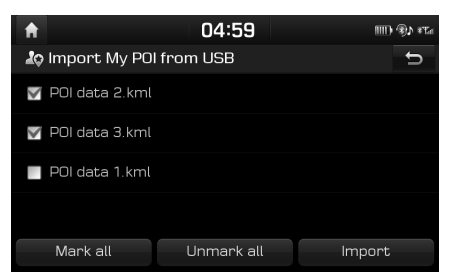

- 5. Επιλέξτε την ομάδα POI που επιθυμείτε.
	- Πιέστε [Mark all] (Μαρκάρισμα όλων) για να επιλέξετε όλες τις ομάδες POI.
	- Πιέστε [Unmark all] (Ξεμαρκάρισμα όλων) για να ξεμαρκάρετε όλες τις ομάδες POI.
- 6. Πιέστε [Import] (Εισαγωγή).

#### Εισάγονται οι ομάδες POI.

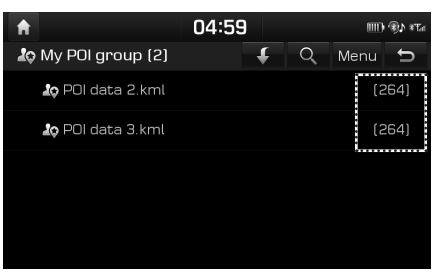

### Σημειώσεις

- Εάν τα δεδομένα που είναι αποθηκευμένα μέσα στο USB χρησιμοποιούν διαφορετικό σύστημα συντεταγμένων από το τρέχον σύστημα, η εισαγόμενη θέση μπορεί να είναι διαφορετική από την υπάρχουσα.
- Βεβαιωθείτε ότι τα δεδομένα POI εισήχθησαν κανονικά.

### **Ανεύρεση ενός προορισμού με Το POI μου**

- 1. Πιέστε [ΠΑV] > [Mu POI] (Το POI μου).
- 2. Επιλέξτε την ομάδα POI. Εμφανίζεται η λίστα των ΡΟΙ.

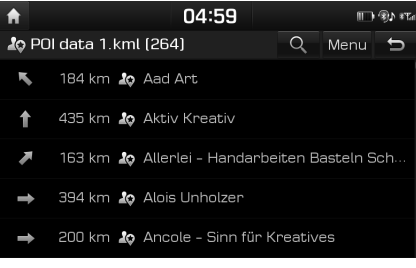

- Πιέστε το επιθυμητό στοιχείο από τη λίστα.
- 4. Ακολουθήστε τα βήματα 3-4 του "Αναζήτηση Διεύθυνσης" στη σελίδα 13.

### Σημείωση

Ο προορισμός αποθηκεύεται στο μενού [Previous destinations] (Προηγούμενοι προορισμοί) αυτόματα. (Σελίδα 15)

## **Σπίτι, Γραφείο, Αγαπημένα**

Εάν η τοποθεσία του σπιτιού σας, η τοποθεσία του γραφείου σας και οι αγαπημένες σας τοποθεσίες βρίσκονται ήδη μέσα στο μενού [Favourites] (Αγαπημένα) μπορούν εύκολα να ανακτηθούν αγγίζοντας επάνω τους.

**Πρώτα από όλα, αποθηκεύστε, το σπίτι, το γραφείο ή τα αγαπημένα μέσα στο μενού [Favourites] (Αγαπημένα) μέσω της λειτουργίας αναζήτησης προορισμού.**

### **Καταχώρηση των Σπίτι, Γραφείο ή Αγαπημένα**

1. Πιέστε [NAV] > [Favourites] (Αγαπημένα).

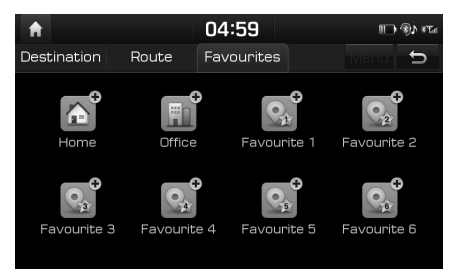

- 2. Πιέστε [Home] (Σπίτι), [Office] (Γραφείο), ή [Favourite (Αγαπημένο) (1~6)].
- 3. Επιλέξτε την επιθυμητή θέση μέσω της λειτουργίας αναζήτησης προορισμού.

4. Πιέστε [OK] όταν ολοκληρωθεί η αναζήτηση του προορισμού.

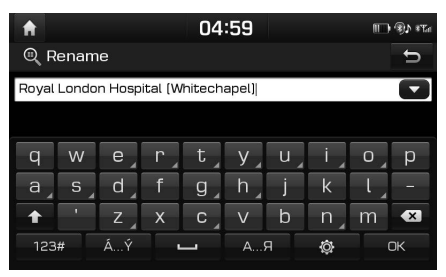

5. Εισάγετε το επιθυμητό όνομα και πιέστε [OK]. Αυτό αποθηκεύεται αυτόματα στο μενού [Favourites] (Αγαπημένα).

### **Ανεύρεση του Σπιτιού σας, του Γραφείου σας, ή Αγαπημένου σας μέρους**

- 1. Πιέστε [NAV] > [Favourites] (Αγαπημένα) > [Home] (Σπίτι), [Office] (Γραφείο), ή αγαπημένο μέρος.
- 2. Ακολουθήστε τα βήματα 3-4 του "Αναζήτηση Διεύθυνσης" στη σελίδα 13.

## **Αντιστοίχιση και σύνδεση της μονάδας και ενός τηλεφώνου Bluetooth**

Για να το χρησιμοποιήσετε το χαρακτηριστικό του Bluetooth, βεβαιωθείτε ότι το Bluetooth στο κινητό σας τηλέφωνο είναι ανοικτό. Ανατρέξτε στο οδηγό του χρήστη του τηλεφώνου σας.

### **Όταν δεν έχουν αντιστοιχιστεί τηλέφωνα**

- 1. Πιέστε το " $C/C$ " στην κεντρική μονάδα ή στο τηλεχειριστήριο του τιμονιού.
	- [Cancel] (Ακύρωση): Ακυρώνει τη σύνδεση του Bluetooth.
	- [Help] (Βοήθεια): Μετακινείται στο μενού του γρήγορου οδηγού του [Bluetooth].
- 2. Στο τηλέφωνό σας, ξεκινήστε μία αναζήτηση για συσκευές Bluetooth. (Το προεπιλεγμένο όνομα της συσκευής είναι i10)
- 3. 1) Εάν δεν υποστηρίζεται η SP (Secure Simple Pairing) (Ασφαλής Απλή Αντιστοίχιση), εισάγετε τον κωδικό κλειδί στη συσκευή Bluetooth σας. (Ο προεπιλεγμένος κωδικός κλειδί είναι 0000.)
- 2).Εάν υποστηρίζεται η SP (Secure Simple Pairing) (Ασφαλής Απλή Αντιστοίχιση), πιέστε [Yes] (Ναι) στην αναδυόμενη οθόνη της συσκευής Bluetooth σας. (Η αναδυόμενη οθόνη μπορεί να διαφέρει από τις πραγματικές πληροφορίες της συσκευής Bluetooth.)
- 4. Η συσκευή Bluetooth είναι συνδεδεμένη. Φορτώνονται με download οι επαφές και η λίστα κλήσεων του κινητού τηλεφώνου.

Όταν αποτυγχάνει η σύνδεση, εμφανίζεται μήνυμα αποτυχίας στην οθόνη.

### **Όταν υπάρχει ήδη ένα αντιστοιχισμένο τηλέφωνο**

- 1. Πιέστε το " $C/C$ " στην κεντρική μονάδα ή στο τηλεχειριστήριο του τιμονιού.
- 2. Πιέστε τη συσκευή από την αναδυόμενη οθόνη της λίστας της συσκευής Bluetooth.

Εάν θέλετε να αντιστοιχίσετε πρόσθετη συσκευή, πιέστε [Add new] (Προσθήκη νέας). Ακολουθήστε τα βήματα 3-4 του "Όταν δεν έχουν αντιστοιχιστεί τηλέφωνα" .

### **Όταν αντιστοιχείτε πρόσθετη συσκευή**

1. i) Όταν χρησιμοποιείτε το μπουτόν  $[\overrightarrow{O}]$ , πιέστε  $[\overrightarrow{O}]$  > [Phone] (Τηλεφώνο) > [Bluetooth connections] (Συνδέσεις Bluetooth).

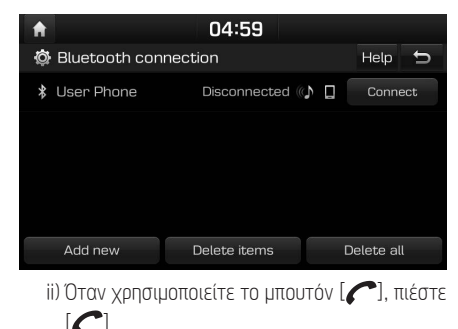

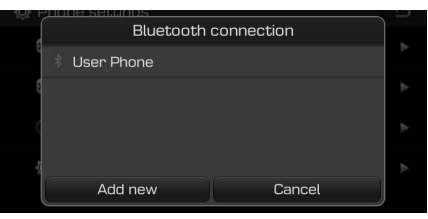

2. i).Επιλέξτε τη συσκευή που θέλετε να συνδέσετε. ii).Εάν δεν υπάρχει συσκευή που θέλετε να συνδέσετε, πιέστε [Add new] (Προσθήκη νέας).

- 3. Στο τηλέφωνό σας, ξεκινήστε μία αναζήτηση για συσκευές Bluetooth. (Το προεπιλεγμένο όνομα της συσκευής είναι i10)
- 4. i).Εάν δεν υποστηρίζεται η SP (Secure Simple Pairing) (Ασφαλής Απλή Αντιστοίχιση), εισάγετε τον κωδικό κλειδί στη συσκευή Bluetooth σας. (Ο προεπιλεγμένος κωδικός κλειδί είναι 0000.)
	- ii) Εάν υποστηρίζεται η SP (Secure Simple Pairing) (Ασφαλής Απλή Αντιστοίχιση), πιέστε [Yes] (Ναι) στην αναδυόμενη οθόνη της συσκευής Bluetooth σας. (Η αναδυόμενη οθόνη μπορεί να διαφέρει από τις πραγματικές πληροφορίες της συσκευής Bluetooth.)
- 5. Η συσκευή Bluetooth είναι συνδεδεμένη.

Φορτώνονται με download οι επαφές και η λίστα κλήσεων του κινητού τηλεφώνου.

Όταν αποτυγχάνει η σύνδεση, εμφανίζεται μήνυμα αποτυχίας στην οθόνη.

## **Πραγματοποίηση μίας κλήσης εισάγοντας τον αριθμό τηλεφώνου**

Συνδέστε τη μονάδα σας και το τηλέφωνο Bluetooth πριν κάνετε μία κλήση.

- 1. Εισάγετε τον αριθμό τηλεφώνου χρησιμοποιώντας το πληκτρολόγιο στην οθόνη του τηλεφώνου.
- 2. Πιέστε το  $\lbrack \mathcal{C} \rbrack$  στην οθόνη του τηλεφώνου ή το " " στο τηλεχειριστήριο του τιμονιού.

### Σημείωση

Εάν πιέσετε λάθος αριθμό, πιέστε [ **x** ] για να διαγράψετε ένα ψηφίο του αριθμού που έχετε εισάγει.

## **Πραγματοποίηση μίας κλήσης με επανάκληση**

Πιέστε και κρατήστε το [ c ] στην οθόνη του τηλεφώνου ή το " " στο τηλεχειριστήριο του τιμονιού.

### Σημείωση

Η επανάκληση δεν είναι δυνατή όταν δεν υπάρχει αριθμός στη λίστα των κληθέντων αριθμών.

## **Απάντηση/Απόρριψη μίας κλήσης**

- 1. Εάν υπάρχει μία εισερχόμενη κλήση, θα εμφανιστεί ένα αναδυόμενο μήνυμα.
- 2. Πιέστε [Accept] (Αποδοχή) στο αναδυόμενο μήνυμα  $\hat{\mathsf{h}}$  το  $[\bullet]$  στο τηλεχειριστήριο του τιμονιού. Για να απορρίψετε μία κλήση, επιλέξτε [Reject] (Απόρριψη) στο αναδυόμενο μήνυμα ή το [<a>] στο τηλεχειριστήριο του τιμονιού.

### Σημειώσεις

- Εάν διατίθεται η υπηρεσία Call-ID, θα εμφανίζεται και ο αριθμός τηλεφώνου του καλούντος.
- Εάν ο αριθμός τηλεφώνου του καλούντα είναι αποθηκευμένος στον τηλεφωνικό κατάλογο, εμφανίζεται το όνομα του καλούντα στη μονάδα.

• Κατά τη λήψη μίας κλήσης, μπορεί να μην υποστηρίζεται η λειτουργία [Reject] (Απόρριψη) σε μερικά κινητά τηλέφωνα.

## **Εναλλαγή κλήσης στο κινητό τηλέφωνο**

1. Εάν θέλετε να γυρίσετε την κλήση στο κινητό τηλέφωνο ενώ ομιλείτε στο handsfree του αυτοκινήτου, πιέστε [Use private] (Χρήση ιδιωτική) στην οθόνη ή πιέστε και κρατήστε το [ $\bigcap$ ] στο τηλεχειριστήριο του τιμονιού.

Όπως φαίνεται παρακάτω, η κλήση έχει γυρίσει στο κινητό τηλέφωνο.

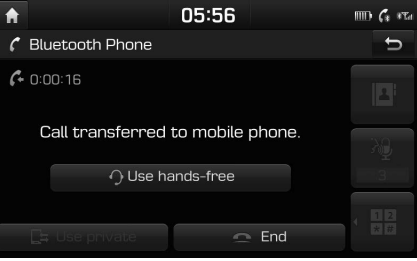

2. Εάν θέλετε να γυρίσετε την κλήση στο handsfree του αυτοκινήτου ενώ ομιλείτε στο κινητό τηλέφωνο, πιέστε [Use hands-free] (Χρήση hands-free) στην οθόνη ή πιέστε και κρατήστε το [ ] στο τηλεχειριστήριο του τιμονιού. Η κλήση

έχει γυρίσει στο handsfree του αυτοκινήτου.

## **Ασύρματη Τεχνολογία Bluetooth®**

## **Τερματισμός μίας κλήσης**

- 1. Για να τερματίσετε μία κλήση, πιέστε το  $[$   $\Box$   $]$  στην οθόνη του τηλεφώνου ή το " $\Box$ " στο τηλεχειριστήριο του τιμονιού.
- Η κλήση τερματίζεται.

## **Χρήση του μενού κατά τη διάρκεια μίας τηλεφωνικής κλήσης**

Όταν κάνετε μία κλήση, μπορείτε να χρησιμοποιήσετε τα παρακάτω στοιχεία.

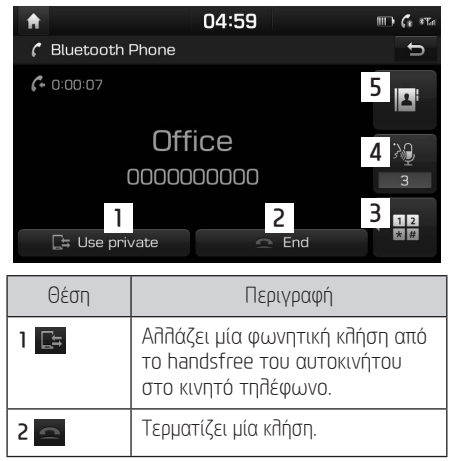

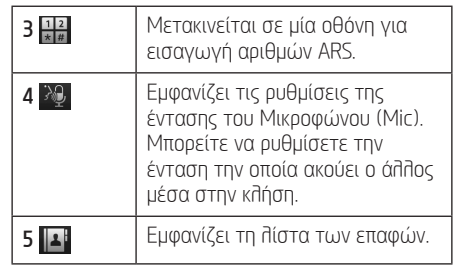

## **Λίστα κλήσεων**

### **Πραγματοποίηση μίας κλήσης από λίστα κλήσεων**

1. Πιέστε [  $\omega$  ] στην οθόνη του τηλεφώνου.

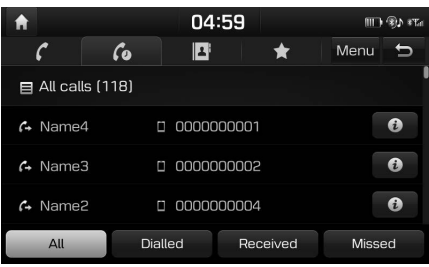

- 2. Πιέστε [All] (Όλες), [Dialled] (Κληθείσες), [Received] (Ληφθείσες), ή [Missed] (Αναπάντητες).
	- [All] (Όλες): Εμφανίζει τη λίστα όλων των κλήσεων.
- [Dialled] (Κληθείσες): Εμφανίζει τη λίστα των εξερχόμενων κλήσεων.
- [Received] (Ληφθείσες): Εμφανίζει τη λίστα των εισερχόμενων κλήσεων.
- [Missed] (Αναπάντητες): Εμφανίζει τη λίστα των αναπάντητων κλήσεων.
- 3. Πιέστε την καταχώρηση που θέλετε να καλέσετε.

### Σημείωση

Η λίστα των κλήσεων μπορεί να μην αποθηκεύεται σε μερικά κινητά τηλέφωνα.

## **Επαφές**

### **Πραγματοποίηση μίας κλήσης από τις επαφές**

1. Πιέστε [ 4] στην οθόνη του τηλεφώνου. Οι επαφές εμφανίζονται στην οθόνη.

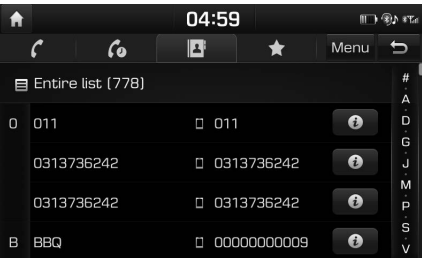

2. Επιλέξτε την επαφή που θέλετε να καλέσετε από τη λίστα των επαφών.

## **Ασύρματη Τεχνολογία Bluetooth®**

### **Αναζήτηση με όνομα ή αριθμό**

Μπορείτε να αναζητήσετε επαφές για το όνομα ή τον αριθμό που εισάγετε.

1. Πιέστε  $[\blacksquare \blacksquare \blacksquare]$  > [Menu] (Μενού) > [Search by name] (Αναζήτηση με όνομα) ή [Search by number] (Αναζήτηση με αριθμό) στην οθόνη του τηλεφώνου.

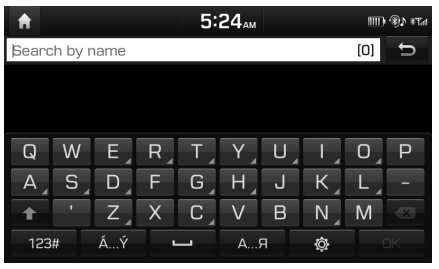

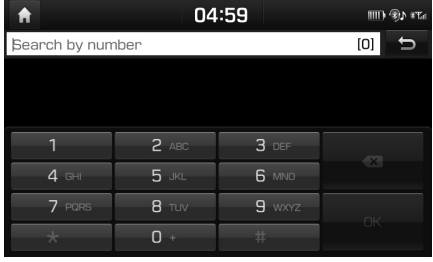

## **Αγαπημένα**

### **Κλήση Αγαπημένων**

Εάν ο αριθμός τηλεφώνου έχει ήδη αποθηκευτεί στα Αγαπημένα, μπορεί να κληθεί εύκολα αγγίζοντας επάνω του.

Πρώτα από όλα, προσθέστε τον αριθμό τηλεφώνου στα Favourites (Αγαπημένα). Ανατρέξτε στο "Προσθήκη ως Αγαπημένο" στη σελίδα 22.

1. Πιέστε [ $\bigstar$ ] στην οθόνη του τηλεφώνου.

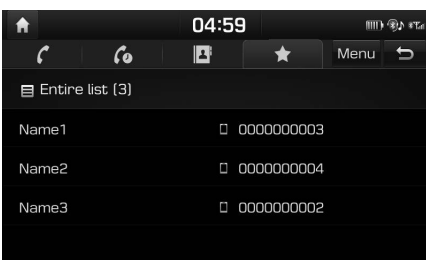

<Οθόνη Favourite (Αγαπημένα)>

2. Επιλέξτε το αγαπημένο που επιθυμείτε.

## **Προσθήκη ως Αγαπημένο**

Μέχρι 20 επαφές μπορούν να προστεθούν στο μενού [Favourites] (Αγαπημένα).

1. Πιέστε  $[\star]$  > [Menu] (Μενού) > [Add new] (Προσθήκη νέας) στην οθόνη του τηλεφώνου.

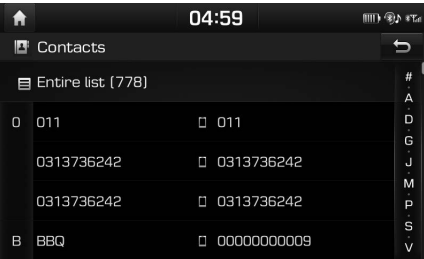

2. Επιλέξτε μία από τις επαφές.

2. Εισάγετε το όνομα ή τον αριθμό, πιέστε [OK].

3. Επιλέξτε την επαφή που θέλετε να καλέσετε.

## **Πριν χρησιμοποιήσετε τις Συνδεδεμένες Υπηρεσίες**

### **Τι είναι οι Συνδεδεμένες Υπηρεσίες;**

Οι Συνδεδεμένες Υπηρεσίες (Connected Services) χρησιμοποιούν την Υπηρεσία TomTom LIVE Service για να επιτρέπουν στους χρήστες να λαμβάνουν πρόσθετες πληροφορίες στο σύστημα πλοήγησης του αυτοκινήτου τους μέσω του δικτύου της κινητής τηλεφωνίας.

### **Κυκλοφορία**

Παρέχει τις πλέον ακριβείς πληροφορίες της κυκλοφορίας κάθε δύο λεπτά. Εάν ορίσετε έναν προορισμό, μπορείτε να έχετε υπόδειξη να επαναϋπολογίσετε τη διαδρομή σύμφωνα με την κυκλοφοριακή κατάσταση.

### **Πληροφορίες καιρού**

Παρέχει πληροφορίες καιρού και προβλέψεις για πέντε ημέρες και παρέχει πληροφορίες καιρού των κύριων Ευρωπαϊκών πόλεων επάνω στον χάρτη.

### **Προειδοποιήσεις Κάμερας Ταχύτητας**

Παρέχει ειδοποιήσεις κάμερας με ακριβείς και έγκαιρες προειδοποιήσεις ταχύτητας.

### **Ζωντανά POI (Σημεία ενδιαφέροντος)**

Παρέχει αποτελέσματα αναζήτησης POI με βάση πληροφορίες τοποθεσίας σε πραγματικό χρόνο.

### **Σύνδεση του τηλεφώνου για χρήση των Συνδεδεμένων Υπηρεσιών**

1. Ενεργοποιήστε ένα σημείο Wi-Fi hotspot στο κινητό σας τηλέφωνο και αναζητήστε δίκτυα Wi-Fi. (Για λεπτομέρειες ανατρέξτε στο βιβλίο οδηγιών χρήσης του κινητού σας τηλεφώνου.)

#### Σημείωση

Δημιουργώντας ένα Wi-Fi Hotspot, μπορεί να προκαλέσετε πρόσθετες χρεώσεις δεδομένων ανάλογα με το πρόγραμμα των δεδομένων σας, ιδιαίτερα όταν κάνετε περιαγωγή. Η μπαταρία του κινητού σας τηλεφώνου μπορεί να αδειάσει γρήγορα, για αυτό φροντίστε να φορτίζετε το τηλέφωνό σας όσο χρησιμοποιείτε τις Συνδεδεμένες Υπηρεσίες.

- 2. Πιέστε  $\boxed{2}$  > [Wi-Fi].
- 3. Πιέστε [Wi-Fi].

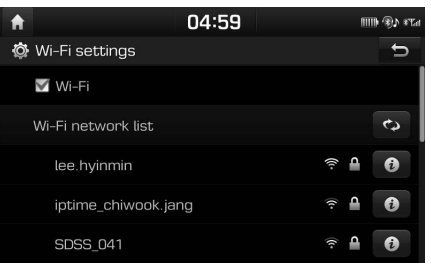

4. Πιέστε [Wi-Fi network list] (Λίστα δικτύων Wi-Fi). Επιλέξτε το Δίκτυο που επιθυμείτε. (Εάν θέλετε να συνδεθείτε χειροκίνητα στο Δίκτυο Wi-Fi, πιέστε [Add Wi-Fi Network] (Προσθήκη Δικτύου Wi-Fi).

Ειδικά, μπορείτε να συνδεθείτε στο κρυμμένο Δίκτυο Wi-Fi.)

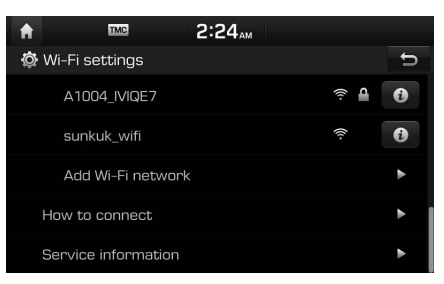

### Σημείωση

Όταν συνδέεστε για πρώτη φορά στο Δίκτυο, εμφανίζεται η οθόνη ειδοποίησης για την κοινοποίηση πληροφοριών. Διαβάστε προσεκτικά και κατόπιν πιέστε [Agree] (Συμφωνώ).

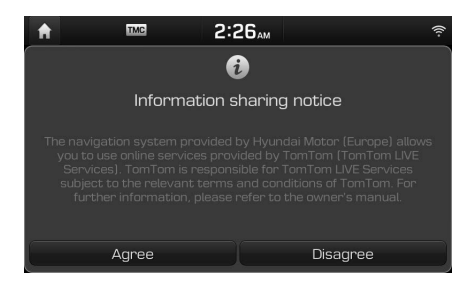

## **Συνδεδεμένες Υπηρεσίες**

## **Χαρακτηριστικά**

### **Κυκλοφορία**

Οι τρέχουσες πληροφορίες της κυκλοφορίας/ περιστατικών του δρόμου εμφανίζονται βασικά στη λίστα πληροφοριών της κυκλοφοριακής κίνησης. Αυτό το χαρακτηριστικό μπορεί να μην υποστηρίζεται ανάλογα με την κατάσταση.

1. Πιέστε  $\begin{bmatrix} \mathbf{1} \\ \mathbf{2} \end{bmatrix}$  > [Traffic] (Κυκλοφορία).

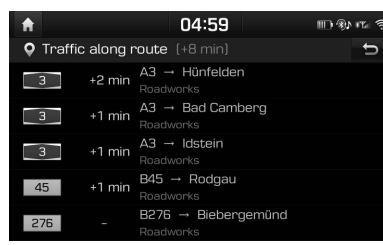

- Αυτό εμφανίζεται μόνο όταν υπάρχουν πληροφορίες κυκλοφοριακής κίνησης κατά μήκος της διαδρομής μετά τον ορισμό μίας διαδρομής.
- Ο συνολικός χρόνος καθυστέρησης θα εμφανίζεται στον τίτλο. Αυτός μπορεί να είναι διαφορετικός από το άθροισμα των επιμέρους χρόνων καθυστέρησης εξαιτίας της στρογγυλοποίησης.

2. Πιέστε τα στοιχεία που επιθυμείτε.

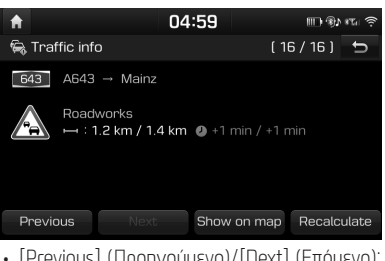

- [Previous] (Προηγούμενο)/[Next] (Επόμενο): Εναλλάσσεται μεταξύ των διαφόρων περιστατικών της κυκλοφορίας.
- [Show on map] (Εμφάνιση στον χάρτη): Εμφανίζει την οθόνη του χάρτη για την επιλεγμένη περιοχή.
- [Recalculate] (Επανυπολονισμός): Επαναϋπολογίζει τη διαδρομή αντικατοπτρίζοντας τις πληροφορίες της κυκλοφοριακής κίνησης.

### **Ζωντανά POI (Σημεία ενδιαφέροντος)**

Μπορείτε να ορίσετε ένα POI ως προορισμό χρησιμοποιώντας διάφορες μεθόδους αναζήτησης.

### **Αναζήτηση για POI με [Near current position] (Κοντά στην τρέχουσα θέση) ή με [Near destination] (Κοντά στον προορισμό)**

1. Πιέστε  $\begin{bmatrix} \mathbf{1} \\ \mathbf{2} \end{bmatrix}$  > [Live POI] (Ζωντανό POI).

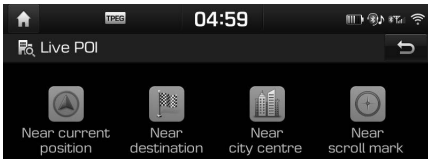

- 2. Πιέστε [Near current position] (Κοντά στην τρέχουσα θέση) ή [Near destination] (Κοντά στον προορισμό).
	- [Near current position] (Κοντά στην τρέχουσα θέση): Αναζητά POI κοντά στην τρέχουσα θέση του αυτοκινήτου.
	- [Near destination] (Κοντά στον προορισμό): Αναζητά POI κοντά στον επιλεγμένο προορισμό.
- 3. Εισάγετε το όνομα του POI (Σημεία ενδιαφέροντος) που επιθυμείτε και πιέστε [POI].
- 4. Επιλέξτε τον προορισμό που επιθυμείτε.
- 5. Ακολουθήστε τα βήματα 3-4 του "Αναζήτηση Διεύθυνσης" στη σελίδα 13.

## **Συνδεδεμένες Υπηρεσίες**

### **Αναζήτηση για POI με [Near city centre] (Κοντά στο κέντρο της πόλης)**

1. Πιέστε [ $\boldsymbol{i}$ ] > [Live POI] (Ζωντανό POI) > [Near city centre] (Κοντά στο κέντρο της πόλης).

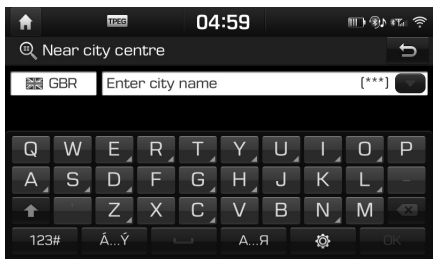

- 2. Εισάγετε το όνομα της πόλης που επιθυμείτε και πιέστε [OK].
- 3. Εισάγετε το όνομα του POI (Σημεία ενδιαφέροντος) που επιθυμείτε και πιέστε [POI].
- 4. Επιλέξτε τον προορισμό που επιθυμείτε.
- 5. Ακολουθήστε τα βήματα 3-4 του "Αναζήτηση Διεύθυνσης" στη σελίδα 13.

### **Αναζήτηση για POI με [Near scroll mark] (Κοντά στο σημάδι κύλισης)**

1. Κάνετε ένα παρατεταμένο πάτημα στην περιοχή που επιθυμείτε στον χάρτη. Τα επιλεγμένα σημείο θα κεντραριστεί στην οθόνη και θα εμφανιστεί το σημάδι κύλισης.

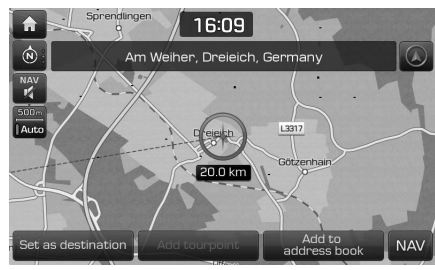

- 2. Πιέστε  $\lceil \boldsymbol{1} \rceil$  > [Live POI] (Ζωντανό POI) > [Dear scroll mark] (Κοντά στο σημάδι κύλισης).
- 3. Εισάγετε το όνομα του POI (Σημεία ενδιαφέροντος) που επιθυμείτε και πιέστε [POI].
- 4. Επιλέξτε τον προορισμό που επιθυμείτε.
- 5. Ακολουθήστε τα βήματα 3-4 του "Αναζήτηση Διεύθυνσης" στη σελίδα 13.

## **Καιρός**

Αυτό παρέχει πρόβλεψη του καιρού για την επόμενη ημέρα συμπεριλαμβανομένης και της τρέχουσας ημέρας, για την τρέχουσα θέση και προορισμό.

1. Πιέστε [  $\hat{\mathbf{Z}}$  ] > [Weather] (Καιρός) > [Current position] (Τρέχουσα θέση) ή [Destination] (Προορισμός).

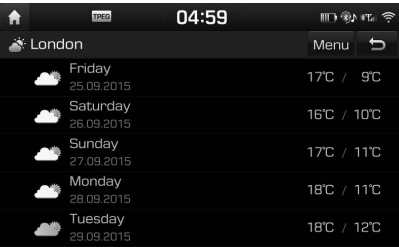

- [Current position] (Τρέχουσα θέση): Εμφανίζει πληροφορίες του καιρού στην τρέχουσα θέση σας.
- [Destination] (Προορισμός): Εμφανίζει πληροφορίες του καιρού στον προορισμό σας.
- 2. Πιέστε τη λίστα που επιθυμείτε για περισσότερες πληροφορίες του καιρού.

## **Συνδεδεμένες Υπηρεσίες**

### **Ορισμός Αγαπημένων**

Εάν οι αγαπημένες τοποθεσίες σας έχουν ήδη αποθηκευτεί στο μενού [Favourites] (Αγαπημένα), μπορείτε να ελέγξετε εύκολα τις πληροφορίες του καιρού για τις αγαπημένες σας τοποθεσίες.

1. Πιέστε [  $\hat{i}$  ] > [Weather] (Καιρός) > [Favourites] (Αγαπημένα) > [Menu] (Μενού) > [Add] (Προσθήκη).

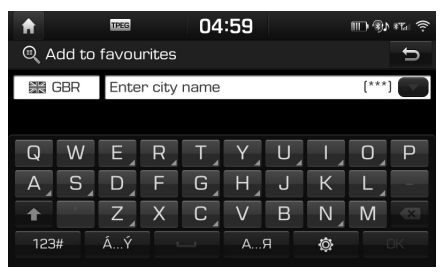

- 2. Αναζητήστε το όνομα της πόλης και επιλέξτε την πόλη που επιθυμείτε.
- 3. Πιέστε [Add to favourites] (Προσθήκη στα

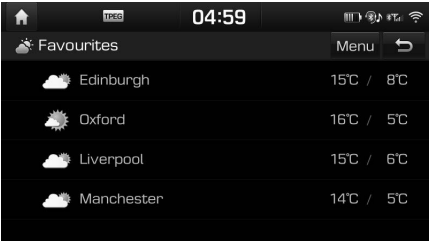

4. Πιέστε τη λίστα που επιθυμείτε για περισσότερες πληροφορίες του καιρού.

### Σημείωση

Μπορείτε επίσης να προσθέσετε την τρέχουσα θέση ή τον προορισμό σαν αγαπημένα.

 $\Pi$ ιέστε  $\begin{bmatrix} \boldsymbol{i} \end{bmatrix}$  > [Weather] (Καιρός) > [Current position] (Τρέχουσα θέση) ή [Destination] (Προορισμός) > [Menu] (Μενού) > [Add] (Προσθήκη).

### **Διαγραφή Αγαπημένων**

 $\Pi$ ιέστε [  $\hat{\mathbf{Z}}$  ] > [Weather] (Καιρός) > [Favourites] (Αγαπημένα) > [Menu] (Μενού) > [Delete] (Διαγραφή).

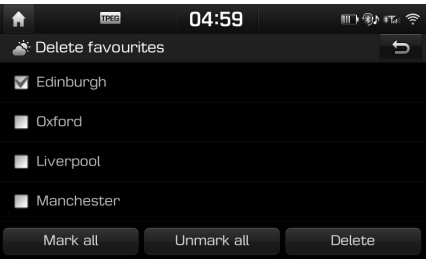

- 2. Επιλέξτε το στοιχείο που επιθυμείτε, κατόπιν πιέστε [Delete] (Διαγραφή) > [Yes] (Ναι).
	- [Mark all] (Μαρκάρισμα όλων): Μαρκάρει όλα τα στοιχεία.
	- [Unmark all] (Ξεμαρκάρισμα όλων): Ξεμαρκάρει όλα τα στοιχεία.

### **Προειδοποιήσεις Κάμερας Ταχύτητας**

1. Πιέστε [ $\bigcirc$ ] > [Navigation] (Πλοήγηση) > [Guidance] (Καθοδήγηση).

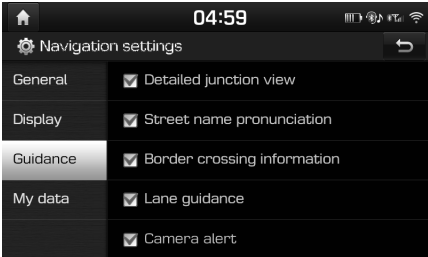

2. Πιέστε [Camera alert] (Προειδοποίηση κάμερας) ή [Danger zone alert] (Προειδοποίηση επικίνδυνης ζώνης). Εμφανίζεται η οθόνη χρήσης της προειδοποίησης. Διαβάστε προσεκτικά και κατόπιν πιέστε [Agree] (Συμφωνώ) για να χρησιμοποιήσετε τη λειτουργία.

### Σημειώσεις

- Το [Camera alert] (Προειδοποίηση κάμερας) ή το [Danger zone alert] (Προειδοποίηση επικίνδυνης ζώνης) εμφανίζεται μόνο όταν έχει συνδεθεί ένα Δίκτυο Wi-Fi.
- Ανάλογα με τη νομοθεσία της χώρας, το [Camera alert] (Προειδοποίηση κάμερας) μπορεί να αλλάξει σε [Danger zone alert] (Προειδοποίηση επικίνδυνης ζώνης).
- Ανάλογα με τη νομοθεσία της χώρας, το [Camera alert] (Προειδοποίηση κάμερας) ή το [Danger zone alert] (Προειδοποίηση επικίνδυνης ζώνης) μπορεί να μην διατίθενται.
- 3. Πιέστε [MAP] (ΧΑΡΤΗΣ).

Η προειδοποίηση για κάμερα της ταχύτητας εμφανίζεται 10 περίπου δευτερόλεπτα ή 100 m πριν από την άφιξη στο σημείο της κάμερας.

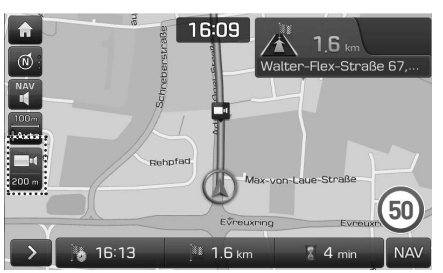

#### Σημειώσεις

- Ανάλογα με την περιοχή και τον τύπο της κάμερας της ταχύτητας, μπορεί να διαφέρει η εικόνα.
- Μπορείτε να ζητήσετε την ενημέρωση των σχετικών πληροφοριών πιέζοντας το εικονίδιο των πληροφοριών της κάμερας της ταχύτητας.
	- Όταν εμφανίζεται η προειδοποίηση της κάμερας αλλά δεν υπάρχει κάμερα ταχύτητας, μπορείτε να αναφέρετε στην TomTom να διαγράψει τις πληροφορίες της κάμερας πιέζοντας την εικόνα της κάμερας της ταχύτητας.
	- Όταν εμφανίζεται κάμερα ταχύτητας αλλά δεν υπάρχει προειδοποίηση της κάμερας, μπορείτε να το αναφέρετε στην TomTom πιέζοντας το μπουτόν αναφοράς της κάμερας της ταχύτητας.

# **Υποστήριξη - Hotline**

Web Site: http://www.navigation.com/hyundai

Διεθνής Αριθμός Χωρίς Τέλη Συνδιάλεξης: 00800 18 23 53 22

Αριθμός τηλεφώνου για όλες τις άλλες χώρες (ή εάν δεν υποστηρίζονται αριθμοί Χωρίς Τέλη Συνδιάλεξης): +31 555 384 245